## **SHARING LINKEDIN LEARNING TUTORIALS**

After you sign in to LinkedIn Learning do the following:

1) **Search** for a specific tutorial

2) After you find it click on the title of the tutorial

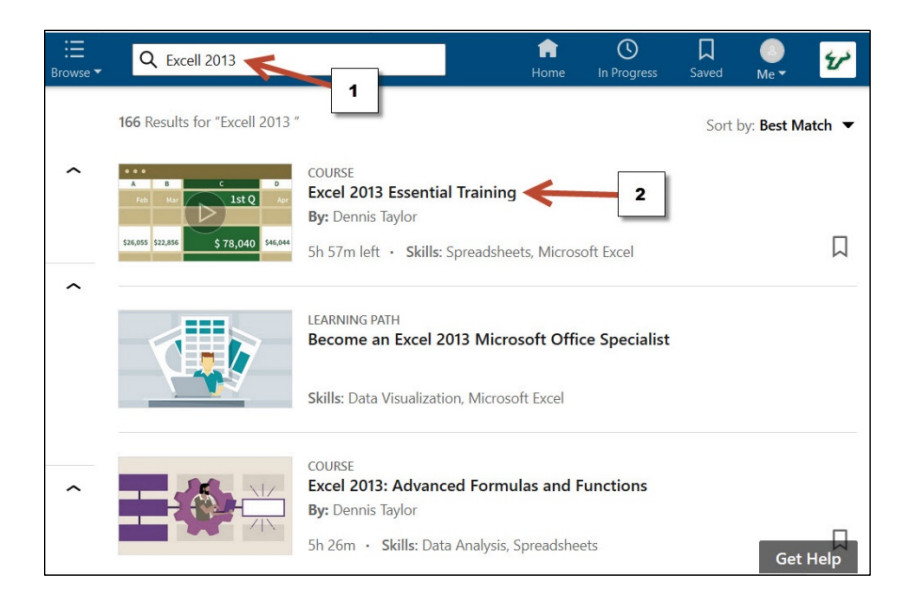

3) Play the video and right click anywhere inside the video

4) Click **Copy Video location "Firefox", or Copy Video Link "Google Chrome".**  This is the link you will be sharing.

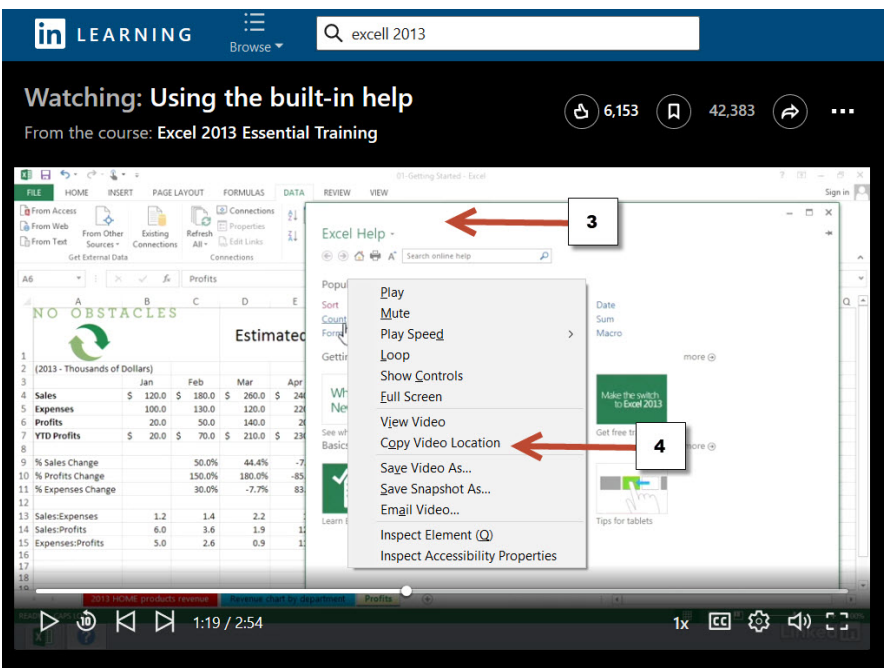